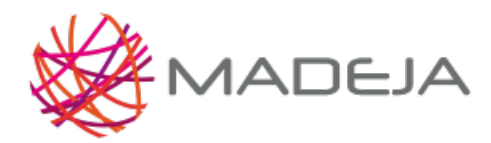

Published on Marco de Desarrollo de la Junta de Andalucía [\(http://madeja.i-administracion.junta](http://madeja.i-administracion.junta-andalucia.es/servicios/madeja)andalucia.es/servicios/madeja)

# **Arquetipo JSF con Richfaces**

- **Área:** Capa de [Presentación](http://madeja.i-administracion.junta-andalucia.es/servicios/madeja/contenido/subsistemas/desarrollo/capa-presentacion)
- **Carácter del recurso:** [Recomendado](http://madeja.i-administracion.junta-andalucia.es/servicios/madeja/consultas/recursos?agrupaciones-caracter=8)

**Código:** RECU-0127 **Tipo de recurso:** Arquetipo Software

## **Introducción**

El arquetipo proporciona los backing bean, las páginas XHTML, los archivos de configuración tales como faces-config.xml y web.xml de una aplicación web con los siguientes controles de interfaz:

- Árbol de opciones
- Menú
- Diálogo modal
- Formulario
- Listado con acciones de edición, vista rápida (tool-tip), eliminación, ordenamiento y paginación.
- Pestañas
- Texto y combo autocompletado
- Editor de texto enriquecido
- Plantilla de disposición (layout) de las áreas generales de la aplicación: cabecera, contenido y pie de página.

## **Descripción**

El arquetipo **[madeja](http://madeja.i-administracion.junta-andalucia.es/servicios/madeja/glossary/12/letterm#term225)-arquetipo-richfaces** permite generar la capa de presentación de una aplicación web con tecnología JSF.

## **Características**

Los componentes Java utilizados son:

- Facelets
- Mojarra
- RichFaces

El arquetipo no incluye **ningún** componente de las capas de acceso a datos ni de integración.

## **Arquetipo**

Para obtener información del arquetipo puede consultar el siguiente enlace: ficha en el [Catálogo](http://catalogo.i-administracion.junta-andalucia.es/catalogo/usuario/listado/fichacompleta.jsf?idProyecto=747) de Software. Existen versiones para Maven2 y Maven3.

# **Despliegue**

Con el goal generate de Maven, se generará un esqueleto básico de una aplicación JSF con Mojarra y RichFaces, es un war con una galería de controles de interfaz básicos listo para desplegar. Se debe ejecutar el siguiente comando

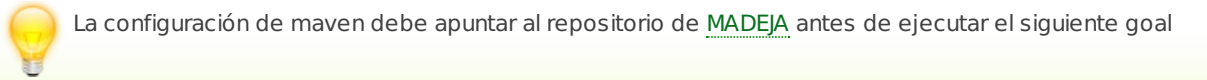

#### mvn archetype:generate

-DarchetypeGroupId=es.juntadeandalucia.cice.jsf

-DarchetypeArtifactId=madeja-arquetipo-richfaces -DarchetypeVersion=1.0 -DinteractiveMode=false

-DgroupId=nombreconsejeria -DpackageName=es.packuno.packdos

#### -DartifactId=nombrewar -Dversion=0.0.1

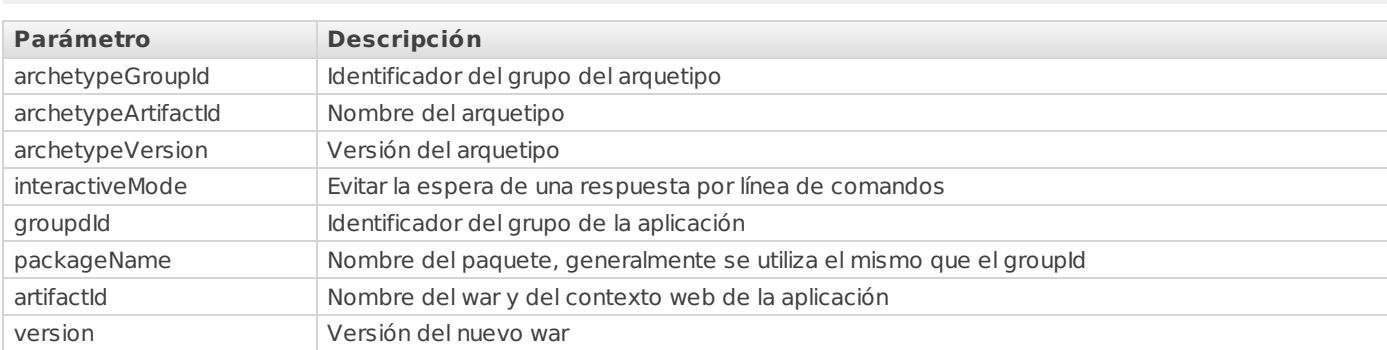

Para compilar y empaquetar la aplicación, será necesario ejecutar el comando mvn package y después acceder a la aplicación con la ruta del tipo [http](http://madeja.i-administracion.junta-andalucia.es/servicios/madeja/glossary/12/letterh#term566)://servidor:puerto/nombreArtifactId/rich/listaPaginada.jsf

## **Capturas**

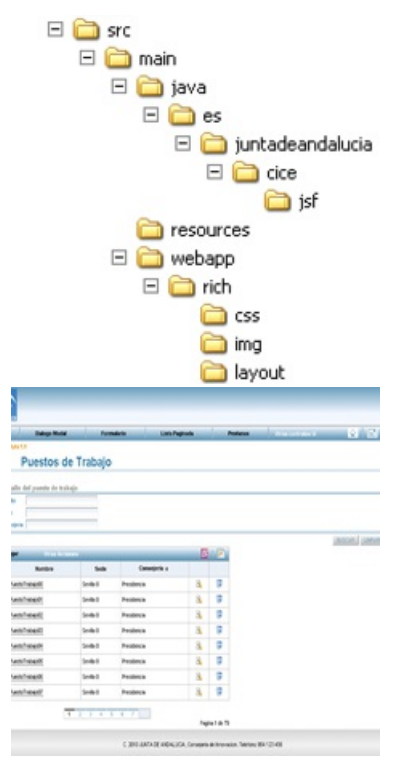

### **Pautas**

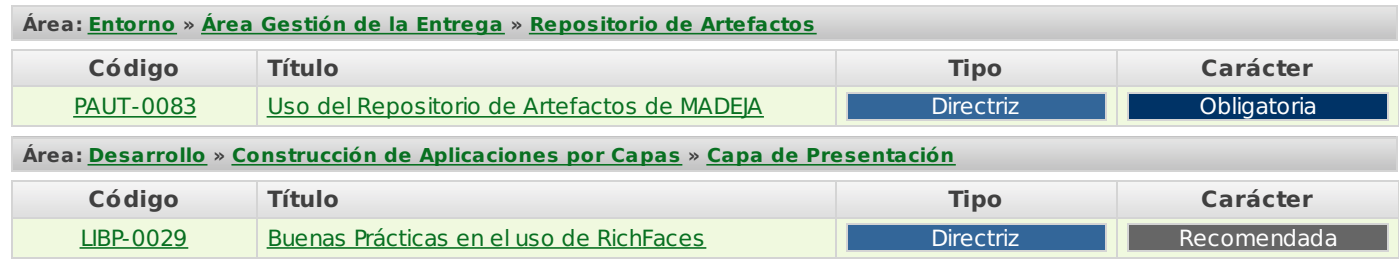

#### **Recursos**

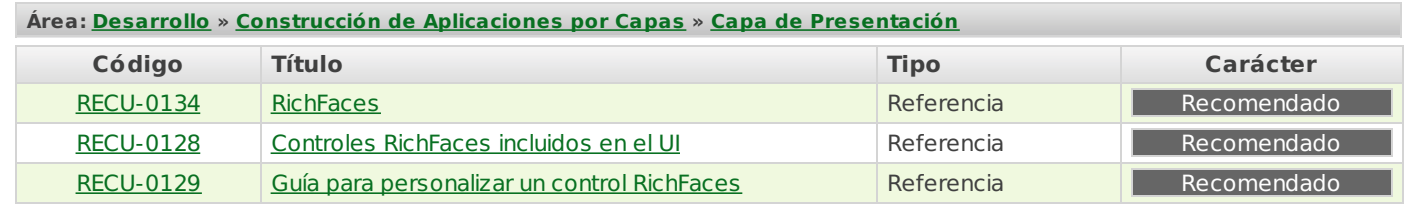

**Source URL:** <http://madeja.i-administracion.junta-andalucia.es/servicios/madeja/contenido/recurso/127>